## DSR® x02x/x03x KVM over IP Switch Firmware Release Notes Version 3.7.1.5 Aug 31, 2009

This document outlines:

- 1. Update Instructions
- 2. Appliance Firmware Version and Language Support Information
- 3. Enhancements
- 4. Fixes
- 5. Known Issues
- 6. Flash Update Failure Recovery

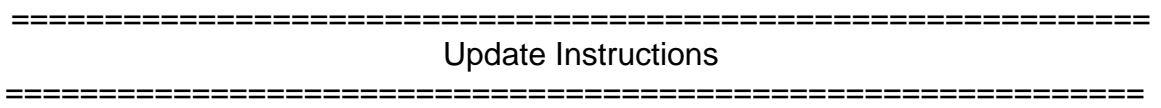

Please refer to your user manual for detailed instructions to update the switch appliance.

## Important Note:

- 1. If the appliance currently has a firmware version *earlier* than 3.2.0.17 (or 3.6.2.17 for DSR 1020, DSR 2020, or DSR 4020 switches) then the appliance must first be upgraded to 3.2.0.17 (or 3.6.2.17 for DSR 1020, DSR 2020, or DSR 4020 switches) before it can be updated with this newest version.
- 2. Attaching the DSRIQ-VMC module to a Windows target may require the USB CCID driver to be installed. If the user is prompted by the Windows 'New Hardware Wizard,' the 'Next' button should be pressed
- 3. For Avocent Power Management (PM) 2003, 2006, 2024, 3003, 3006, and 3024 Power Distribution Units (PDUs), v110 firmware or higher is required to be able to manage the PDU from the DSR switch.

=============================================================

Appliance Firmware Version and Language Support Information =============================================================

Switch | English | Spanish | French | German | Italian DSR 1021 DSR 1022 DSR1021 \_3.7.1.5\_en.fl DSR1021 \_3.7.1.5\_sp.fl DSR1021 \_3.7.1.5\_fr.fl DSR1021 \_3.7.1.5\_de.fl DSR1021 \_3.7.1.5\_it.fl DSR 1024 DSR1024\_3.7.1.5 fl.<br>DSR1031 N/A N/A N/A N/A DSR 1031 \_3.7.1.5\_en.fl DSR1031 \_37.1.5\_sp.fl DSR1031 \_3.7.1.5\_fr.fl DSR1031 \_3.7.1.5\_de.fl DSR1031 \_3.7.1.5\_it.fl DSR 1020 DSR 2020 DSR 4020 DSR4020 \_3.7.1.5\_en.fl DSR4020 \_3.7.1.5\_sp.fl DSR4020 \_3.7.1.5\_fr.fl DSR4020 \_3.7.1.5\_de.fl DSR4020 \_3.7.1.5\_it.fl DSR 8020 DSR8020 \_3.7.1.5\_en.fl DSR8020 \_3.7.1.5\_sp.fl DSR8020 \_3.7.1.5\_fr.fl DSR8020 \_3.7.1.5\_de.fl DSR8020 \_3.7.1.5\_it.fl DSR 1030 DSR 2030 DSR 4030 DSR 8030 DSRx030  $\_3.7.1.5\_en.f$ DSRx030  $\_3.7.1.5\_sp.f$ DSRx030  $\_3.7.1.5$  fr.fl DSRx030 \_3.7.1.5\_de.fl DSRx030 \_3.7.1.5\_it.fl DSR 2035 DSR 8035 DSRx035 \_3.7.1.5\_en.fl DSRx035  $\_3.7.1.5\_sp.fi$ DSRx035 \_3.7.1.5\_fr.fl DSRx035 \_3.7.1.5\_de.fl DSRx035 \_3.7.1.5\_it.fl

The following DSR switch appliances are supported with this update:

============================================================= **Enhancements** 

============================================================= This release contains the following enhancements:

- 1. Added support for DVD-ROM across Virtual Media connection
- 2. Added support for the following widescreen resolutions (DSR x03x switch only):
	- 1280 x 800 @ 60 Hz
	- $1024 \times 640 \omega$  60 Hz
	- 800 x 500 @ 60 Hz
- 3. Added support for Ctrl-Alt-F1 … F12 macros in the OBWI video viewer

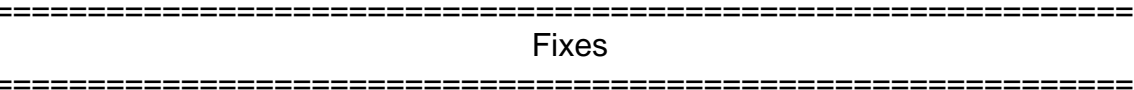

This release contains the following fixes:

1. All fixes made in patch releases that have been issued after the release of firmware version 3.7.0.13.

## ============================================================= Known Issues

=============================================================

This release contains no known issues.

============================================================= FLASH Update Failure Recovery

============================================================= If the green power LED on the front and back panel of the DSR switch blinks continuously, the switch is in recovery mode. Use the following steps to recover from a failed FLASH upgrade:

- 1. Set up the TFTP server with server IP address 10.0.0.3.
- 2. Rename the flash update file to the appropriate filename from the following list and place it into the appropriate directory on the TFTP server.

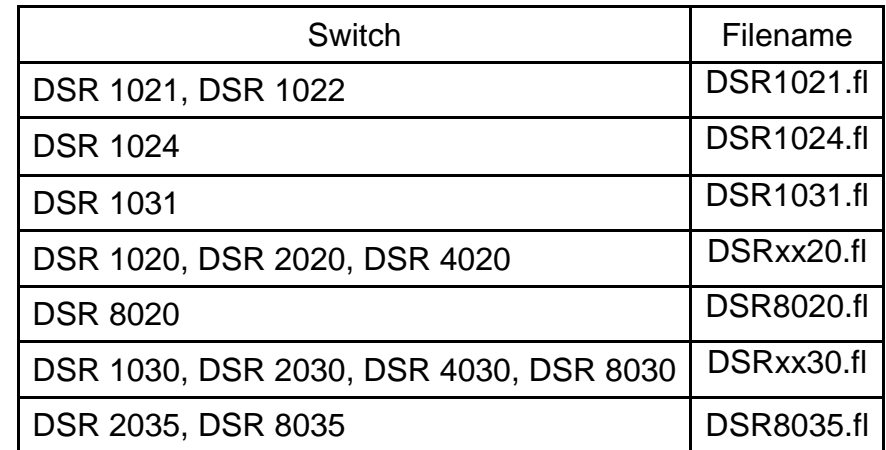

3. If the DSR switch is not on, turn it on now.

4. The recovery process will start automatically.

NOTE: If you do not have a TFTP server, there are several shareware and freeware programs on the Internet that you can download and install.